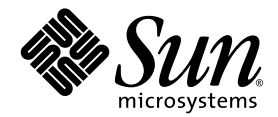

# Sun™ Java Workstation W1100z および W2100z クイックスタートガイド

Sun Microsystems, Inc. [www.sun.com](http://www.sun.com)

部品番号 819-0011-10 2004 年 10 月、改訂 B

本書に関するコメントは、次の宛先にお送りください。<http://www.sun.com/hwdocs/feedback>

Copyright 2004 Sun Microsystems, Inc., 4150 Network Circle, Santa Clara, California 95054, U.S.A. All rights reserved.

Sun Microsystems, Inc. [は、本書に記載されている技術に関連する知的所有権を所有しています。特に、これに限定されず、これらの知的所](http://www.sun.com/patents) 有権には、http://www.sun.com/patents に掲載されている1つまたは複数の米国特許、米国ならびに他の国における1つまたは複数の特許ま たは申請中の特許が含まれます。

本書および製品は、その使用、複製、再頒布および逆コンパイルを制限するライセンスに基づいて頒布されます。Sun Microsystems, Inc. ま たはそのライセンス許諾者の書面による事前の許可なくして、本書または製品のいかなる部分もいかなる手段および形式によっても複製す ることを禁じます。

本製品に含まれるサードパーティーソフトウェア (フォントに関するテクノロジーを含む)は、著作権を有する当該各社より Sun 社へライ センス供与されているものです。

本製品の一部は、Berkeley BSD systems に由来し、University of California からライセンスを受けています。UNIX は、X/Open Company, Ltd. の米国ならびに他の国における登録商標で、X/Open Company, Ltd. が所有する独占的ライセンス供与権に基づいて、Sun 社にライセン ス供与されています。

Sun、Sun Microsystems、Sun のロゴマーク、AnswerBook2、docs.sun.com、Solaris は、Sun Microsystems, Inc. の米国およびその他の国に おける商標または登録商標です。

SPARC の商標はすべて、ライセンス契約に基づいて使用されており、SPARC International, Inc. の米国およびその他の国における商標また は登録商標です。SPARC 商標の付いた製品には、Sun Microsystems, Inc. が開発したアーキテクチャが採用されています。

OPEN LOOK および Sun™ グラフィカルユーザインターフェイスは、Sun Microsystems, Inc. がユーザおよびライセンス被許諾者のために開<br>発したものです。 Sun 社は、ビジュアルまたはグラフィカルユーザインターフェイスの概念を先駆的に研究、開発し、コンピュータ業界に<br>貢献した Xerox 社の努力を高く評価いたします。 Sun 社は、Xerox グラフィカルユーザインターフェイスに対する非独占的ライセンス

米国政府の権利 - 商用。政府関連のユーザは、Sun Microsystems, Inc. の標準ライセンス契約、および FAR とその補足条項に従う必要があり ます。

本書は、「あるがまま」の形で提供され、法律により免責が認められない場合を除き、商品性、特定目的への適合性、第三者の権利の非侵害 に関する暗黙の保証を含む、いかなる明示的および暗示的な保証も伴わないものとします。

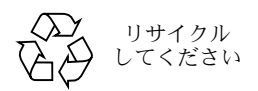

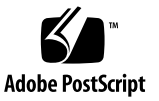

# 目次

[序章](#page-4-0) **v**

#### **1. [Sun Java Workstation W1100z](#page-6-0)** および **W2100z** の設定 **1**

[安全上の注意](#page-6-1) 1

[設置手順の計画](#page-7-0) 2

[ワークステーションの開梱](#page-8-0) 3

前面パネルの概要 4

[背面パネルの概要](#page-10-0) 5

[ワークステーションのケーブル配線](#page-11-0) 6

[ワークステーションへの電源の投入](#page-12-0) 7

[ワークステーションの電源の切断](#page-12-1) 7

#### **2.** [ソフトウェアのインストール](#page-14-0) **9**

[オペレーティングシステムのインストール](#page-14-1) 9

[ビデオドライバのインストールと診断パーティションのマウント](#page-15-0) 10

Red Hat Linux [オペレーティングシステムの場合のビデオドライバのインストー](#page-16-0) [ルと診断パーティションのマウント](#page-16-0) 11

Solaris [オペレーティングシステムの場合の診断パーティションのマウント](#page-17-0) 12

<span id="page-4-0"></span>序章

『*Sun Java Workstation W1100z* および *W2100z* クイックスタートガイド』では、Sun Java Workstation W1100z および W2100z のハードウェアおよびソフトウェアの設定、電源投入 および構成について説明します。

## 本書の構成

本書は次の章で構成されています。

[第](#page-6-2) 1 章では、Sun Java Workstation W1100z および W2100z の開梱、ケーブル配線および電 源投入の方法について説明します。

[第](#page-14-2) 2 章では、Sun Java Workstation W1100z および W2100z がサポートするオペレーティン グシステムと、システムに付属している補足ドライバについて説明します。

# Sun ドキュメントへのオンラインアクセス

翻訳バージョンも含めた広範囲な Sun ドキュメントを、次のサイトで表示、印刷、購入で きます。

[http://www.sun.com/documentation/](http://www.sun.com/documentation)

Sun Java Workstation W1100z および W2100z の最新マニュアルは、次のサイトの [Documentation]リンクからご覧いただけます。

http://www.sun.com/w1100z http://www.sun.com/w2100z

関連文書

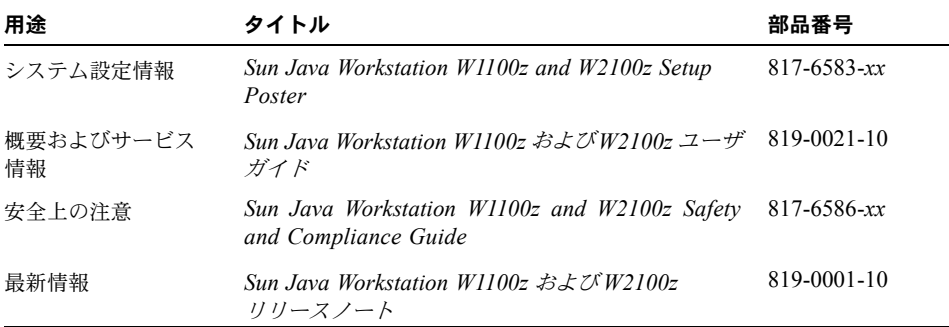

# Sun テクニカルサポートの連絡先

本製品に関して、本書に記載されていないテクニカルなご質問がある場合は、次のサイトを ご利用ください。

[http://www.sun.com/service/contacting/](http://www.sun.com/service/contacting)

## コメントをお寄せください

弊社は、ドキュメントの改善を常に心掛けており、皆様のコメントや提案を歓迎いたしま す。コメントは次のサイトを通してお送りください。

[http://www.sun.com/hwdocs/feedback/](http://www.sun.com/hwdocs/feedback)

フィードバックには、本書のタイトルと部品番号を記載するようお願いいたします。『*Sun Java Workstation W1100z* および *W2100z* クイックスタートガイド』の部品番号は以下のと おりです。 819-0011-10

<span id="page-6-2"></span>CHAPTER **1**

# <span id="page-6-0"></span>Sun Java Workstation W1100z および W2100z の設定

本章では、次の項目について説明します。

- [「安全上の注意」\(](#page-6-1)1 ページ)
- [「設置手順の計画」\(](#page-7-0)2 ページ)
- [「ワークステーションの開梱」\(](#page-8-0)3 ページ)
- [「ワークステーションのケーブル配線」\(](#page-11-0)6ページ)
- [「ワークステーションへの電源の投入」\(](#page-12-0)7ページ)
- [「ワークステーションの電源の切断」\(](#page-12-1)7ページ)

# <span id="page-6-1"></span>安全上の注意

Sun Java Workstation W1100z および W2100z の安全上の注意については、次のマニュアル をご覧ください。

- 『*Important Safety Information for Sun Hardware Systems*, 816-7190-10』(パッケージに 付属の印刷文書)
- *『Sun Java Workstation W1100z and W2100z Safety and Compliance Guide*, 817-6586xx』(Sun Java Workstation W1100z and W2100z Documentation CD に収録)

### <span id="page-7-0"></span>設置手順の計画

手順を計画するためのツールとして次のフローチャートを使用し、Sun Java Workstation W1100z または W2100z の設置に役立ててください。

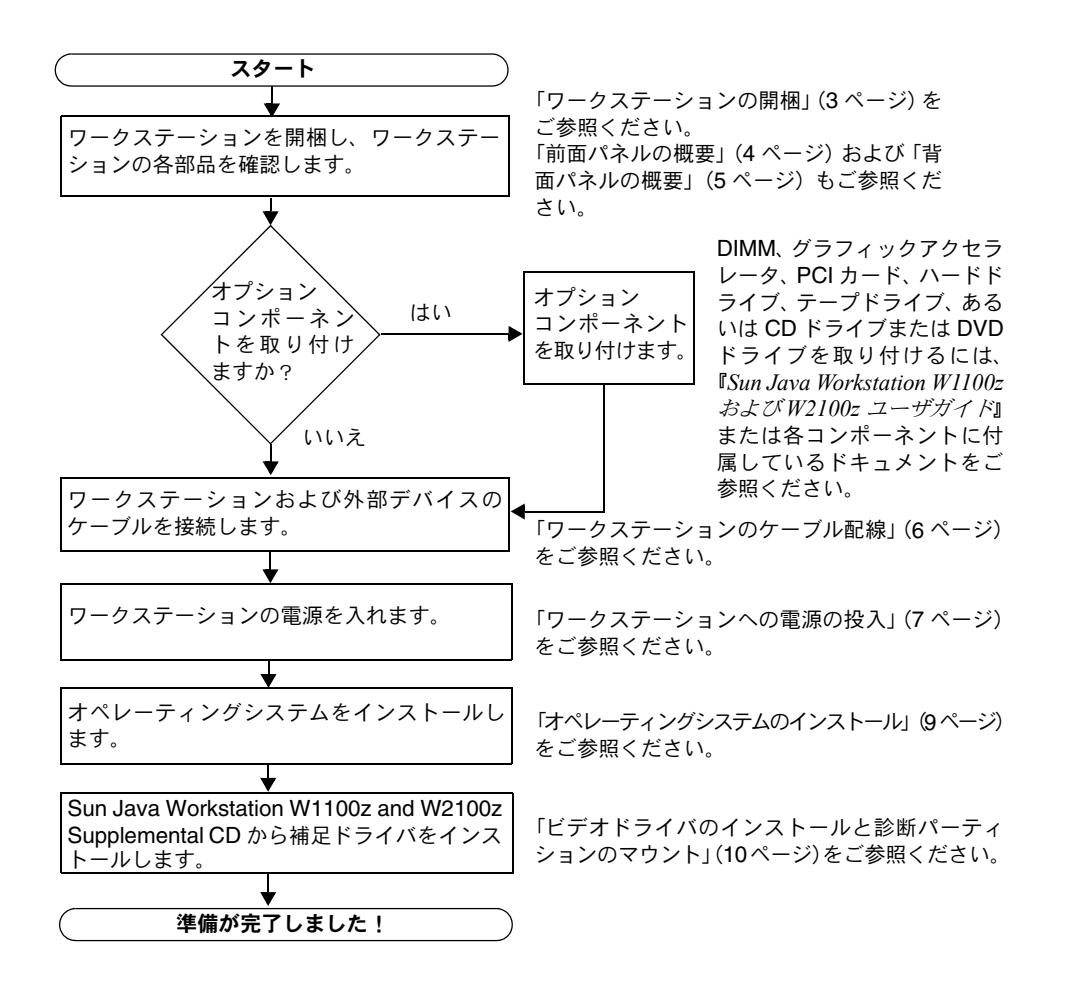

図 **1-1** Sun Java Workstation W1100z および W2100z の設置手順

## <span id="page-8-0"></span>ワークステーションの開梱

ワークステーションのコンポーネントを箱から慎重に取り出します。Sun Java Workstation W1100z または W2100z には次のコンポーネントが含まれています。

- Sun Java Workstation W1100z または W2100z
- Sun Java Workstation W1100z または W2100z のマニュアル
	- *Sun Java Workstation W1100z and W2100z Set Up Poster*
	- *Sun Java Workstation W1100z and W2100z Safety and Compliance Guide*
	- *Sun Binary Code License*
- Sun Java Workstation W1100z and W2100z Documentation CD
- Sun Java Workstation W1100z and W2100z Supplemental CD (ビデオドライバおよび診 断ソフトウェアも収録されています。)
- イーサネットケーブル
- グラフィックカードアダプタ
	- すべてのグラフィックカード対応の DVI-HD15 アダプタ
	- 60ピンLFH コネクタケーブル (NVS280グラフィックカードがシステムにある場合)
- Solaris 9 x86 Update 6 (4/04) メディアキット

電源ケーブル、キーボード、マウスなどの日本向けアクセサリキットは別途、梱包されてい ます。

### <span id="page-9-0"></span>前面パネルの概要

図 [1-2](#page-9-1) に、Sun Java Workstation W1100z および W2100z の前面パネルを示します。

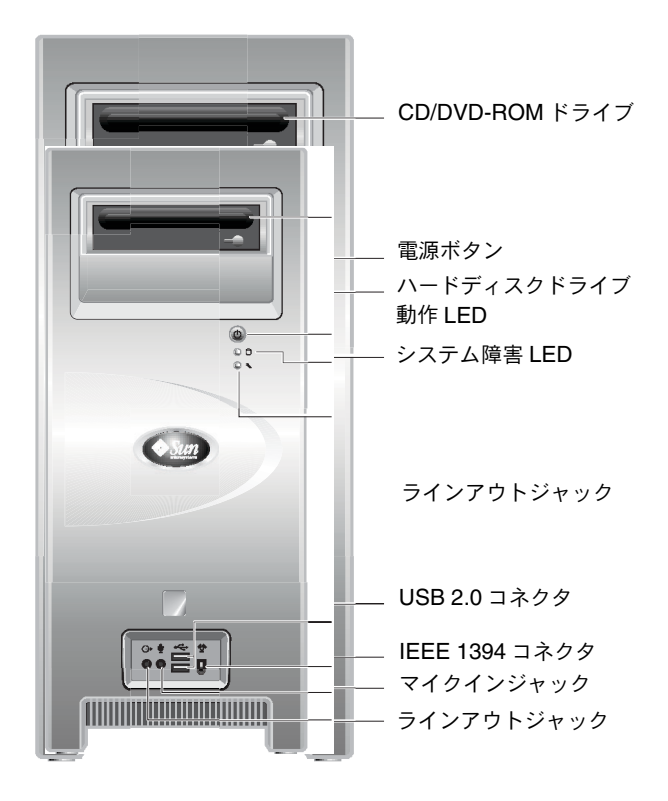

#### <span id="page-9-1"></span>図 **1-2** 前面パネル

ご参考: システム障害 LED は現段階では機能していません。

### 背面パネルの概要

<span id="page-10-0"></span>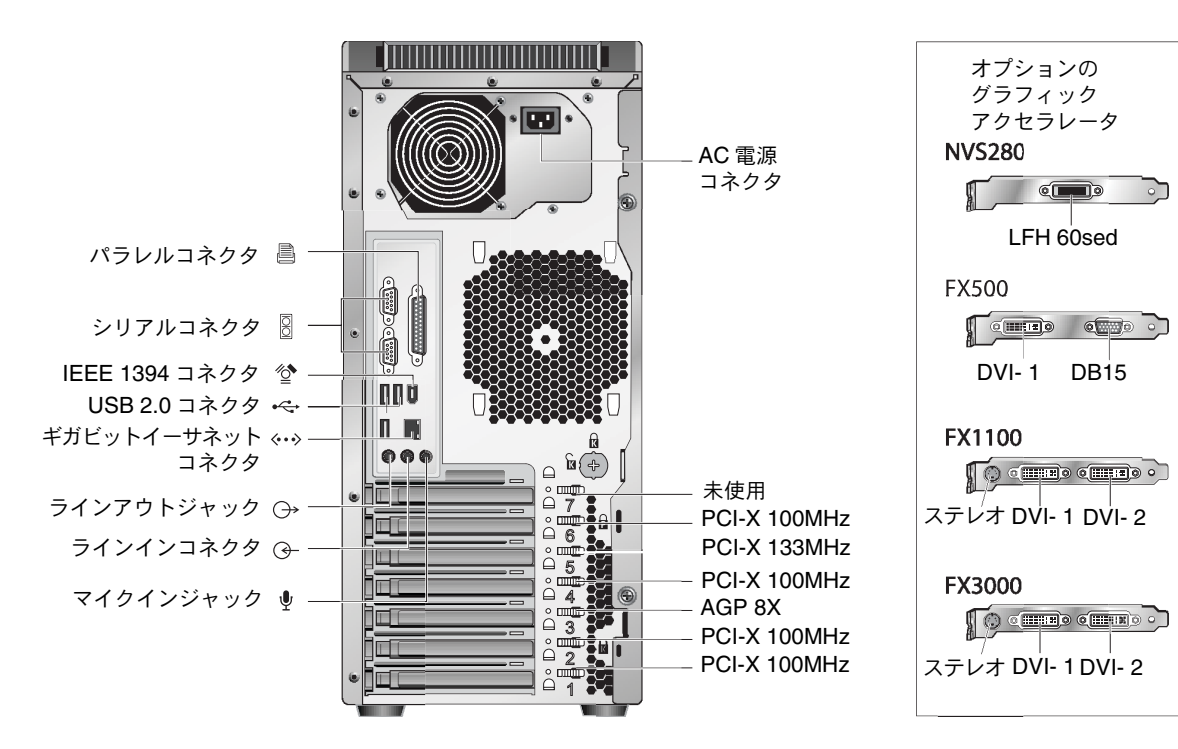

図 [1-3](#page-10-1) に、Sun Java Workstation W1100z および W2100z の背面パネルを示します。

<span id="page-10-1"></span>図 **1-3** 背面パネル

## <span id="page-11-0"></span>ワークステーションのケーブル配線

図 [1-4](#page-11-1) に、ワークステーションのケーブル接続を示します。

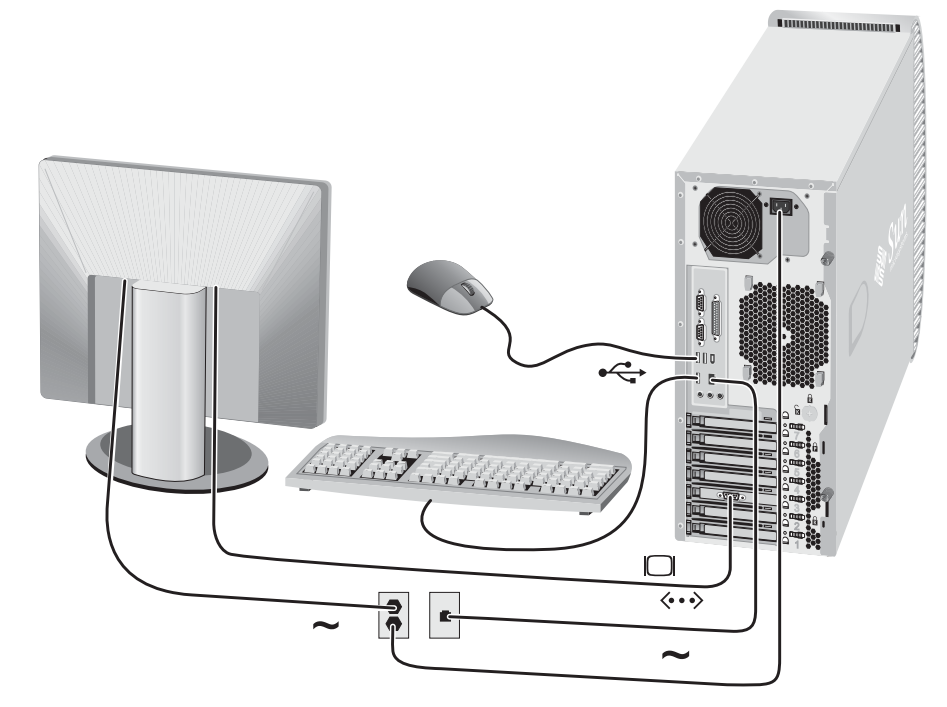

#### <span id="page-11-1"></span>図 **1-4** ケーブル接続

ワークステーションと外部デバイスのケーブルは次の順序で接続します(図 [1-4](#page-11-1) を参照)。

- **1.** ワークステーションの電源コードを接地コンセントに差し込みます。
- **2.** キーボードとマウスをパネル背面の **USB** コネクタに接続します。
- **3.** グラフィックアクセラレータのフィラーパネルのビデオコネクタにモニタケーブルを接続 します。

ご参考: システムのビデオカードに DVI コネクタしかない場合は、付属の DVI-HD15 ア ダプタを DVI コネクタに接続してから、モニタケーブルを接続してください。NVS280 ビ デオカードをお使いの場合は、システムに付属の 60 ピン LFH スプリッタコネクタを最初に 接続してから、DVI-HD15 アダプタに接続してください。

- **4.** イーサネットケーブルを **Sun Java Workstation W1100z** または **W2100z** のイーサネット コネクタに接続し、もう一方の端をイーサネット **RJ45** ジャックに差し込みます。
- **5.** ほかの外部デバイスをワークステーションの残りのコネクタに接続します。

### <span id="page-12-0"></span>ワークステーションへの電源の投入

ヒント: メモリ DIMM、PCI カード、光磁気 (MO) ドライブまたはハードドライブな どのオプションの内部コンポーネントを追加する場合は、ワークステーションの電源を入 れる前に取り付けてください。オプションのコンポーネントを取り付けない場合は、この 時点でワークステーションの電源を入れる準備が整っています。

- **1.** モニタの電源を入れてから、ほかのすべての外部デバイスの電源を入れます。
- 2. 前面パネルのワークステーションの電源ボタンを押します(図 [1-2](#page-9-1))。
- **3.** 数秒待ってから、電源ボタンのプラットフォーム電源 **LED** の点灯を確認します。 電源ボタンのプラットフォーム電源 LED は、ワークステーションが内部起動処理を開始し た後に点灯します(図 [1-2](#page-9-1))。
- **4.** 初めてワークステーションに電源を入れる場合は、システムが起動した後にオペレーティン グシステムをインストールする必要があります。

オペレーティングシステムのインストールについては、「第 2 [章」](#page-14-2)をご参照ください。

### ワークステーションの電源の切断

- <span id="page-12-1"></span>**1.** データを保存してから、開いているすべてのアプリケーションを閉じます。
- **2.** ワークステーションの電源を切る前に、次のすべての電源切断オプションをお読みください。
	- オペレーティングシステムのシャットダウンコマンドまたはメニューオプションを使用 してワークステーションの電源を切ります。

ほとんどの場合、これによってオペレーティングシステムの電源が切れてからワークス テーションの電源が切れます。

■ オペレーティングシステムのコマンドでワークステーションの電源が切れない場合、ま たはこのコマンドが利用できない場合は、電源ボタン(位置については図 [1-2](#page-9-1) を参照)を 押します。

電源ボタンを押すと、適切な順序でオペレーティングシステムのシャットダウンが開始 され、ワークステーションの電源が切れます。

ご参考: 可能な限り最初の2つのオプションを使用し、データの損失を防ぎます。

■ 上のオプションでワークステーションの電源が切れない場合は、電源ボタンを約4秒間、 押し続けてください。

この方法では、ワークステーションへの電源は遮断されますが、適切な順序でのシステ ムのシャットダウンは行われません。この方法では、データを失うことがあります。

上記の手順でワークステーションの電源が切れない場合のその他の対応策については、『*Sun Java Workstation W1100z* および *W2100z* ユーザガイド、819-0021-10』の「トラブルシュー ティング」をご参照ください。

ワークステーションの電源が切れてから 4 秒ほど待った後、ワークステーションの電源を 再度入れます。

# <span id="page-14-2"></span><span id="page-14-0"></span>ソフトウェアのインストール

この章には次のセクションが含まれています。

- [「オペレーティングシステムのインストール」\(](#page-14-1)9 ページ)
- [「ビデオドライバのインストールと診断パーティションのマウント」\(](#page-15-0)10 ページ)

診断ソフトウェアも、Sun Java Workstation W1100z and W2100z Supplemental CD に収録 されています。診断ソフトウェアの使用方法については、『*Sun Java Workstation W1100z* お よび *W2100z* ユーザガイド、819-0021-10』をご参照ください。

# <span id="page-14-3"></span><span id="page-14-1"></span>オペレーティングシステムのインストール

Sun Java Workstation W1100z および W2100z にはオペレーティングシステムがインストー ルされていません。お好きなオペレーティングシステムをインストールしてください。

Sun Java Workstation W1100z および W2100z の初回リリース時にサポートされているオペ レーティングシステムは次のとおりです。

- Red Hat Enterprise Linux 3 WS for  $x86 32 \n\leq y$
- Red Hat Enterprise Linux 3 WS for AMD64 64 ビット
- Solaris 9 x86 HW オペレーティング環境 (4/04) 32 ビット

これらのオペレーティングシステムのインストール方法については、それぞれのオペレー ティングシステムソフトウェアに付属しているメディアセットをご参照ください。

Solaris 9 x86 Update 6 は、期間限定で Sun Java Workstation W1100z または W2100z に付 属している DVD に収録されています。ワークステーションとともに出荷された Solaris 9 x86 Update 6 のバージョンを必ずご使用ください。このバージョンには、Sun Java Workstation W1100z または W2100z 上で Solaris 9 を実行するために必要なドライバが入っ ています。

Sun Java Workstation W1100z または W2100z 上で Red Hat Enterprise Linux 3 WS を実行 する場合は、次のウェブサイトからご注文ください。

http://wwws.sun.com/software/linux/index.html

ほかのオペレーティングシステムについては、Sun Java Workstation W1100zおよびW2100z の初回リリース後にサポートを開始いたします。現在サポートされているオペレーティング システムについては、次の URL のいずれかをご覧ください。

http://www.sun.com/w1100z http://www.sun.com/w2100z

ご参考: Sun Java Workstation W1100z および W2100z は、診断パーティションがインス トールされた状態で出荷されます。何らかの理由により、診断パーティションがワークス テーションから削除されている場合に Sun Java Workstation W1100z and W2100z Supplemental CD から診断パーティションを再インストールする方法については、『*Sun Java Workstation W1100z* および *W2100z* ユーザガイド』をご参照ください。

# <span id="page-15-1"></span><span id="page-15-0"></span>ビデオドライバのインストールと診断パー ティションのマウント

Red Hat Linux WS オペレーティングシステムを実行する場合は、そのオペレーティングシ ステムをインストールした後、Sun Java Workstation W1100z and W2100z Supplemental CDに収録されているインストールスクリプトを実行してNVIDIAビデオドライバをインス トールします。

また、新しい診断パーティションを作成した後でこのスクリプトを実行し、診断パーティ ションをマウントします(診断パーティションの作成方法については、『*Sun Java Workstation W1100z* および *W2100z* ユーザガイド、819-0021-10』をご参照ください)。

### <span id="page-16-0"></span>Red Hat Linux オペレーティングシステムの場合の ビデオドライバのインストールと診断パーティションの マウント

Red Hat Linux オペレーティングシステム実行時にビデオドライバをインストールし、診断 パーティションをインストールするには:

- **1. Sun Java Workstation W1100z** または **W2100z** にスーパーユーザとしてログインします。
- **2. Sun Java Workstation W1100z and W2100z Supplemental CD** を **CD/DVD-ROM** ドラ イブに挿入します。
- **3.** 端末ウィンドウを開き、次のコマンドを入力します。
	- # **mount -o ro /dev/cdrom /mnt/cdrom**

このコマンドによって Supplemental CD が /mnt/cdrom にマウントされます。

- <span id="page-16-3"></span>**4.** 次のコマンドを入力し、/mnt/cdrom/drivers/linux ディレクトリに移動します。 # **cd /mnt/cdrom/drivers/linux**
- <span id="page-16-4"></span>**5.** 次のコマンドを入力してインストールスクリプトを実行します。

# **./install.sh**

X サーバ実行中は、このスクリプトは実行されません。

- スクリプトが終了し、エラーメッセージが表示された場合は[ステップ](#page-16-1)6に進んでください。
- スクリプトが正しく実行された場合は[、ステップ](#page-16-2)7に進みます。
- <span id="page-16-1"></span>**6.** スクリプトが終了し、エラーメッセージが表示された場合は、次の手順を実行して **X** サー バを無効にしてください。
	- **a.** システムプロンプトで **init 3** と入力します。
	- **b.** スーパーユーザとしてログインします。

**c.** [ステップ](#page-16-3) **4** と[ステップ](#page-16-4) **5** を繰り返します。

- <span id="page-16-2"></span>**7.** ドライバのインストールが完了したら、**CD** を取り出します。
- **8.** ワークステーションを再起動します。

### <span id="page-17-0"></span>Solaris オペレーティングシステムの場合の診断パー ティションのマウント

Solaris オペレーティングシステム実行時に診断パーティションをマウントするには:

- **1. Sun Java Workstation W1100z** または **W2100z** にスーパーユーザとしてログインします。
- **2. Sun Java Workstation W1100z and W2100z Supplemental CD** を **CD/DVD-ROM** ドラ イブに挿入します。

Solaris オペレーティングシステムが自動的に CD をマウントします。

- **3.** 次のコマンドを入力し、/cdrom/cdrom0/drivers/sx86 ディレクトリに移動します。 # **cd /cdrom/cdrom0/drivers/sx86**
- **4.** 次のコマンドを入力してインストールスクリプトを実行します。 # **./install.sh**
- **5.** ワークステーションを再起動します。